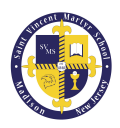

# 2021 - 2022 Enrollment Instructions

Please follow the instructions below to re-enroll/register your child(ren) for the upcoming school year. This instructional guide will first provide re-enrollment instructions, followed by instructions to enroll additional family member(s) not currently attending SVMS.

### Re-enrollment/Registration Process for SVMS Students

You will receive an e-mail with a link to the enrollment portal, which provides access to the online re-enrollment/registration forms for all of your children eligible to re-enroll in SVMS for the upcoming school year. An example of the e-mail can be seen below.

PLEASE COMPLETE YOUR FORM(S) **by January 22, 2021.** There are a number of new students who have applied for grades that are full or nearly full. It is imperative that we determine if there is a spot for these students seeking admission. Once you complete your re-enrollment/registration form(s), you will receive a Contract for the upcoming school year, which will be issued on February 17, 2021 and will be due on **February 26, 2021**. Registration will open to the public following that date.

### How to Re-enroll/Register SVMS Students

When you receive the re-enrollment e-mail, click the *Administrator's Plus Online Forms* link, which will automatically log you into the enrollment portal to access the forms for your family. See screenshot below:

Once you link to the *Administrator's Plus Online Forms* enrollment portal, you will see links to enrollment forms for each child eligible to re-enroll in SVMS. Click an enrollment form link for one of your children.

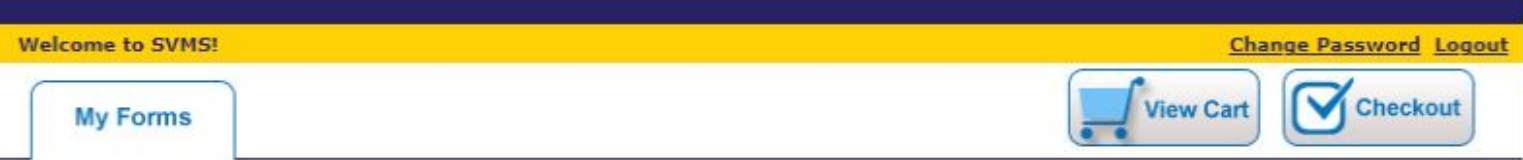

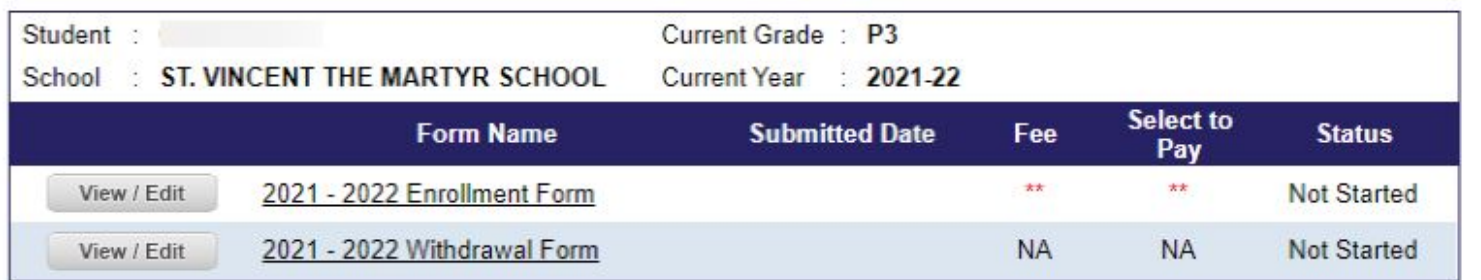

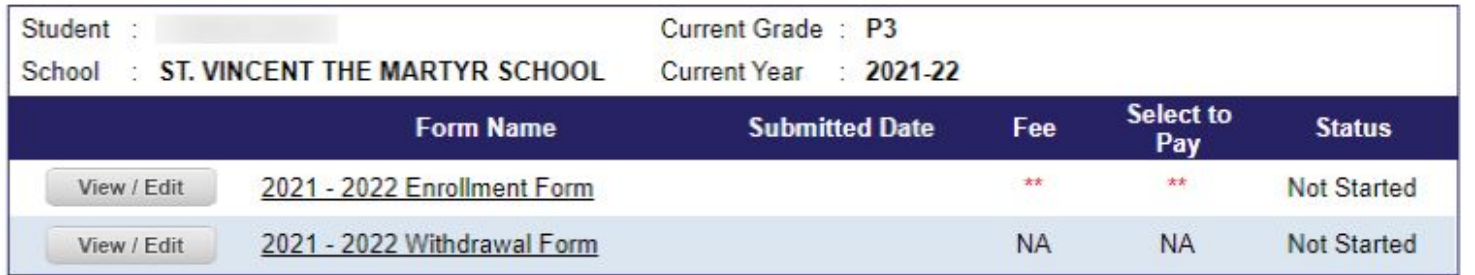

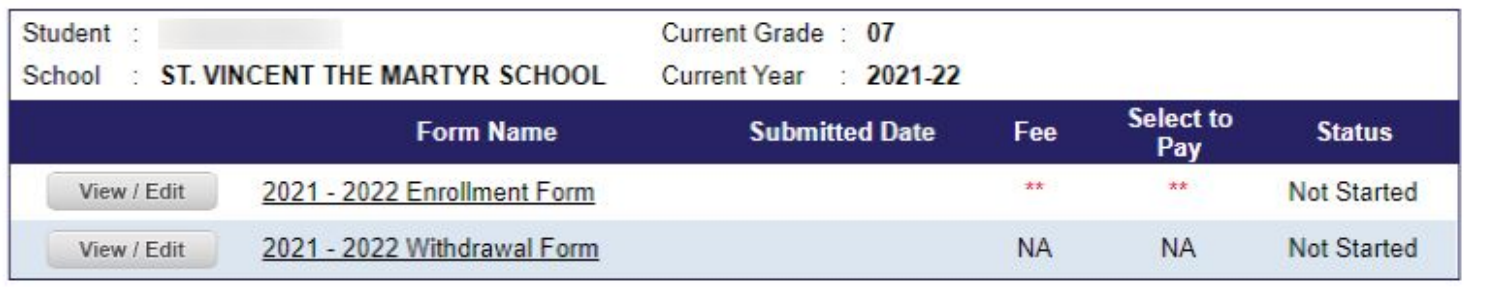

Copyright © 2008-2020 Rediker Software, Inc. All rights reserved.

The form features 4 tabs which must be completed in order to complete the form.

- You may navigate among the tabs by clicking the tab links or using the *Prev* or *Next* buttons.
- Each tab will be pre-populated with any data we currently have on file. Please verify or update information.
- The tabs include:
	- Tuition
		- Please make your re-enrollment decision and select a tuition plan.
		- Registration fee of \$150 will be displayed on the enrollment form of the eldest child eligible for re-enrollment, unless you have already paid the registration fee for a newly enrolled PK sibling. **PLEASE NOTIFY OFFICE IF YOUR ELDEST CHILD IS NOT RETURNING.**
		- A deposit of \$300 will be charged for each child enrolling in PK 1st grade.
	- Student Info
		- Please verify or update info about your child.
	- Parent Info
		- Please verify or update info about parent(s) or guardian(s).
	- Signature
		- Please accept electronic signature agreement to complete form.
- A green check mark will appear over each tab if you have completed all of the required fields.
- When all fields have been completed, click the *Pay & Submit* button.

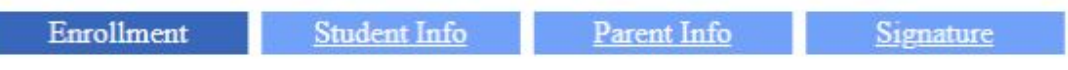

#### **Enrollment**

Welcome to the enrollment process for the upcoming school year. Please provide the information requested on each of the tabs of this online form.

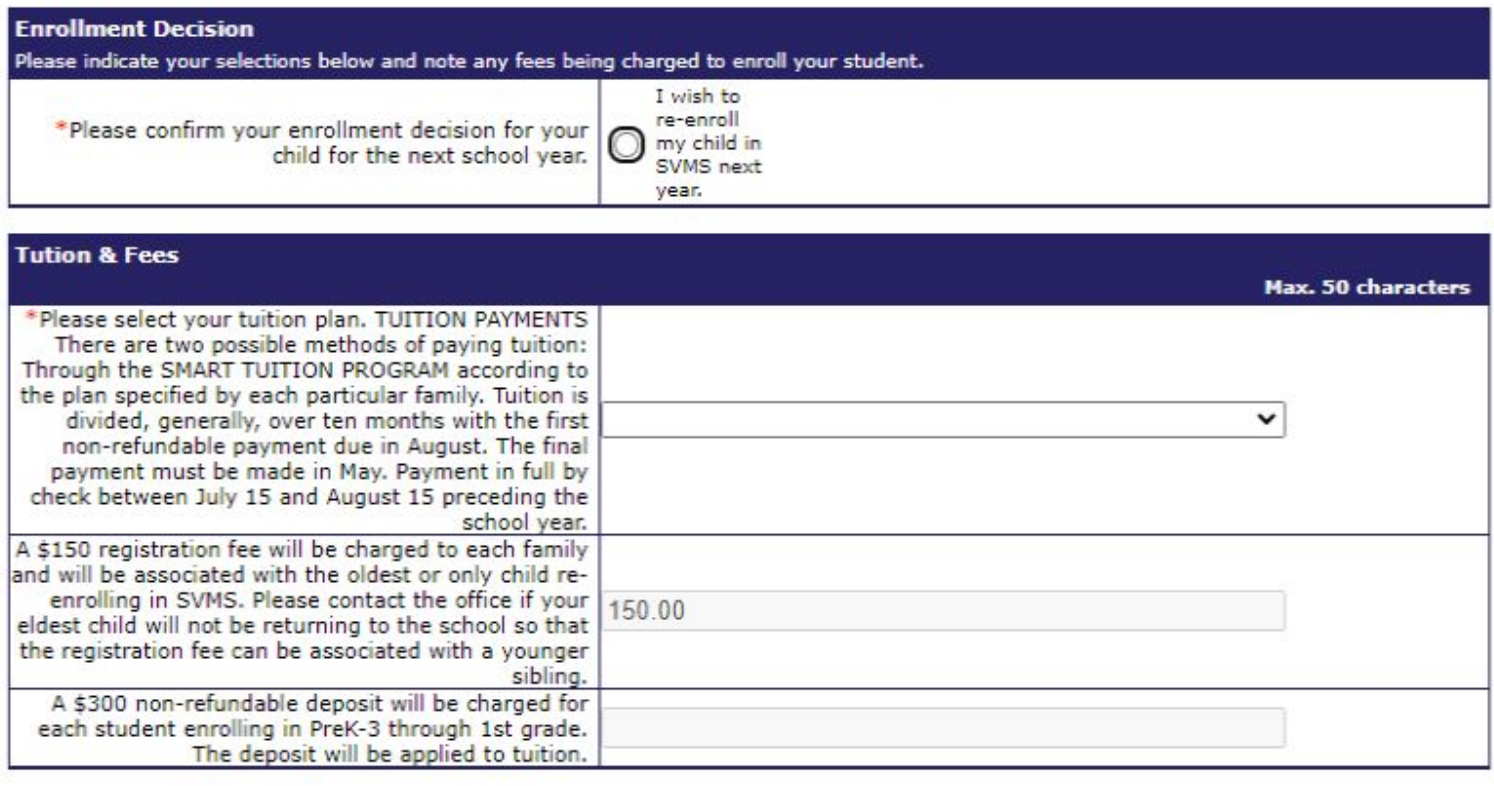

You will be asked to submit any registration fees associated with this child. You may conveniently pay online via credit card. If you want to pay by cash or check, please select Pay By Mail and submit the form online. Please remit payment to the school office **ASAP** to secure your child's spot in the school.

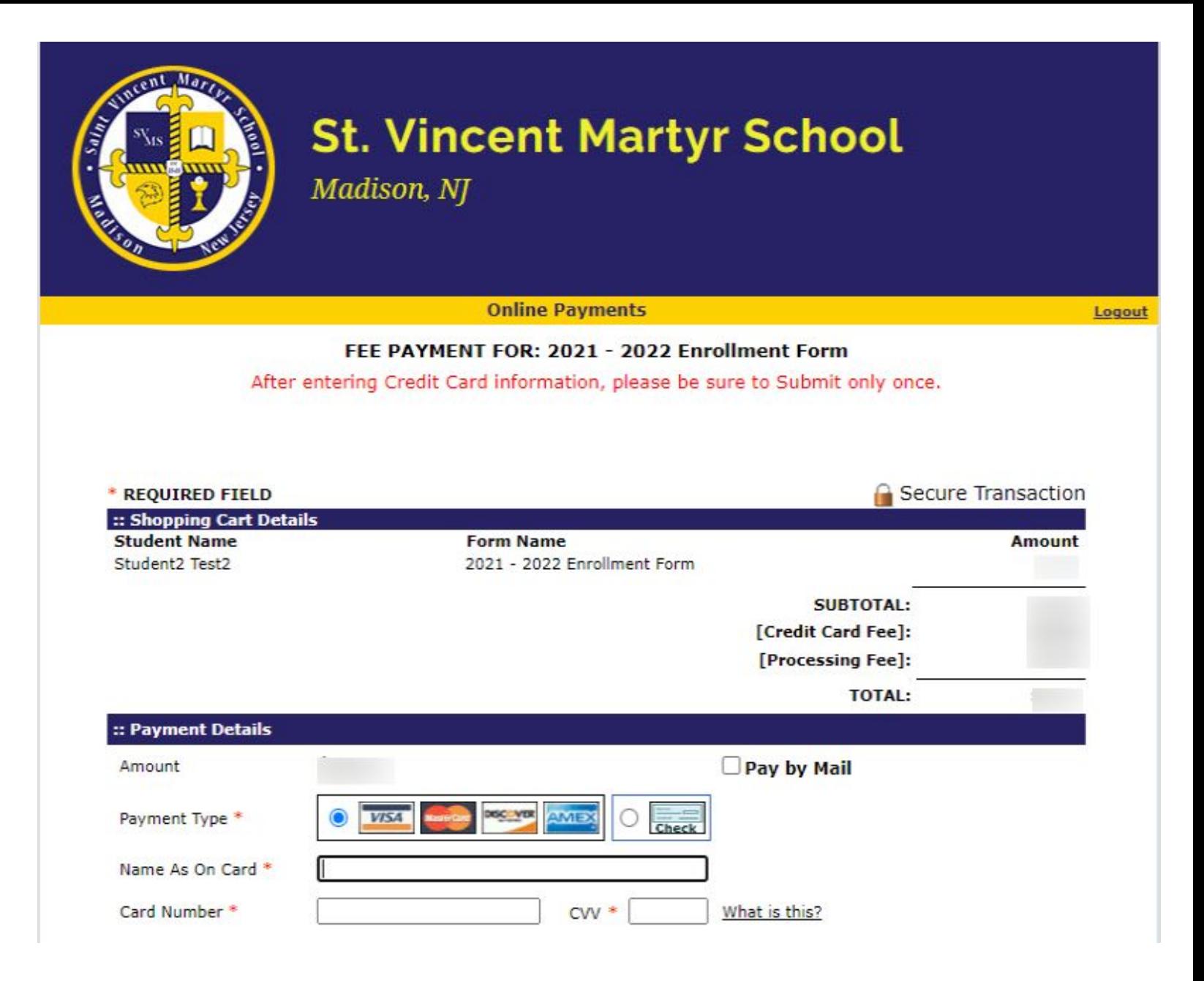

To re-enroll additional children in SVMS, please repeat the steps above.

To enroll new students in SVMS, please follow the directions that follow below.

To withdraw a student from the next academic year, please follow the directions at the end of this document.

# Enrolling New Students at SVMS

If you wish to enroll a student's sibling not currently attending SVMS, please follow the link in your re-enrollment e-mail that leads to our admissions portal.

(<https://appro.rediker.com/apwebonlinereg/index.aspx?SchoolID=F27D3CDFE8234AF686FD13F6C196A915>)

#### NEW STUDENTS

If you have additional children that you would like to enroll in our school, please visit the admissions portal to create an account and begin the registration process. The admissions portal can be accessed at https://appro.rediker.com/apwebonlinereg/index.aspx?schoolid=F27D3CDFE8234AF686FD13F6C196A915

Once your application for the new student has been processed, you will receive an email instructing you to revisit the enrollment portal to complete the registration process by submitting an enrollment form and submitting fees for the new student. Best regards. The Staff at SVMS

Follow the *Inquiry Form [Instructions](https://www.svmsnj.org/cms/lib/NJ02226462/Centricity/Domain/1150/Inquiry_Form_Instructions.pdf)* to begin the admissions process for your SVMS student's sibling(s). Once the office staff receives your Inquiry Form, they will release an Application Form on the Admissions Portal to complete the process for your new student.

# Withdrawing Your Student from SVMS

Click on the Withdrawal Form link for each child you wish to send elsewhere for school next year.

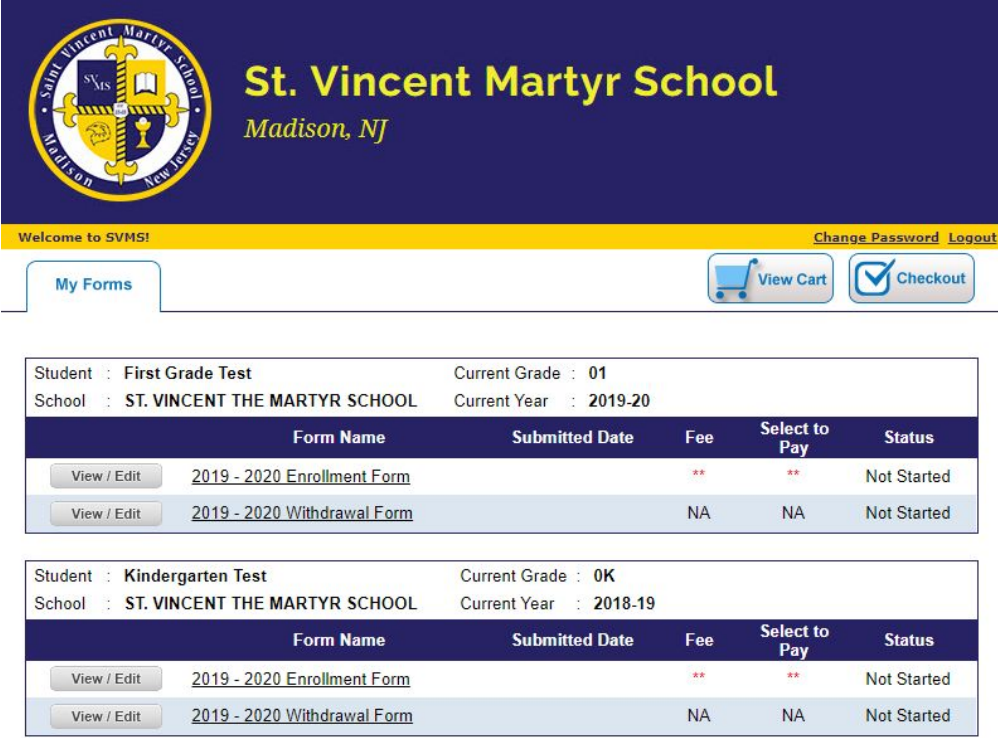

Complete the required fields, and click the *Submit* button.

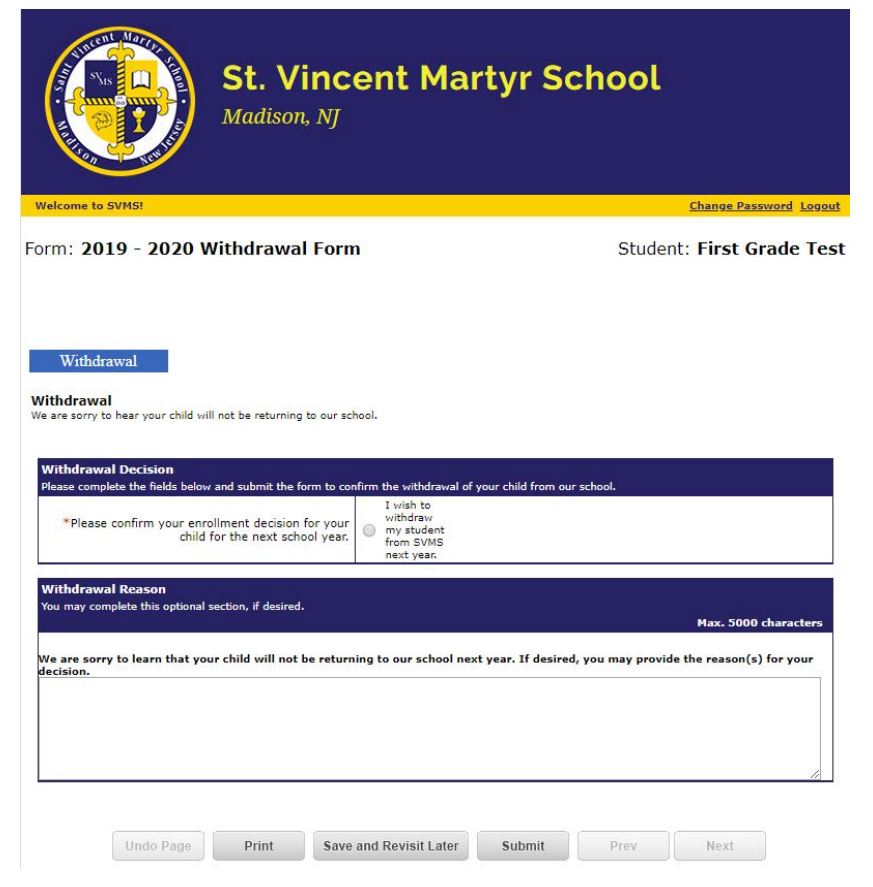